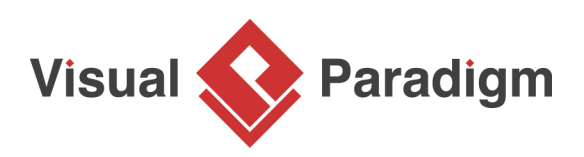

## **How to Animate a UML Sequence Diagram?**

Written Date: April 26, 2010

Animation is a tool to help you make an interaction active by presenting the flow in animation form. This enables you to analyze your design easier, especially for a complex design. Besides, you can control the flow of animation yourself to help demonstrating your work to client with your annotation. In this tutorial, you will try to animate a simple **UML** sequence diagram about a login process.

- 1. Download [Login.vpp.](https://cdn.visual-paradigm.com/tutorials/sequenceanimation_screenshots/resources/Login.vpp) You can also find this file at the bottom of this tutorial.
- 2. Open the downloaded .vpp file in Visual Paradigm. To open a project, select **Project > Open** from the application toolbar.
- 3. Open the UML sequence diagram.
- 4. Study the diagram, which models is a simple login process.

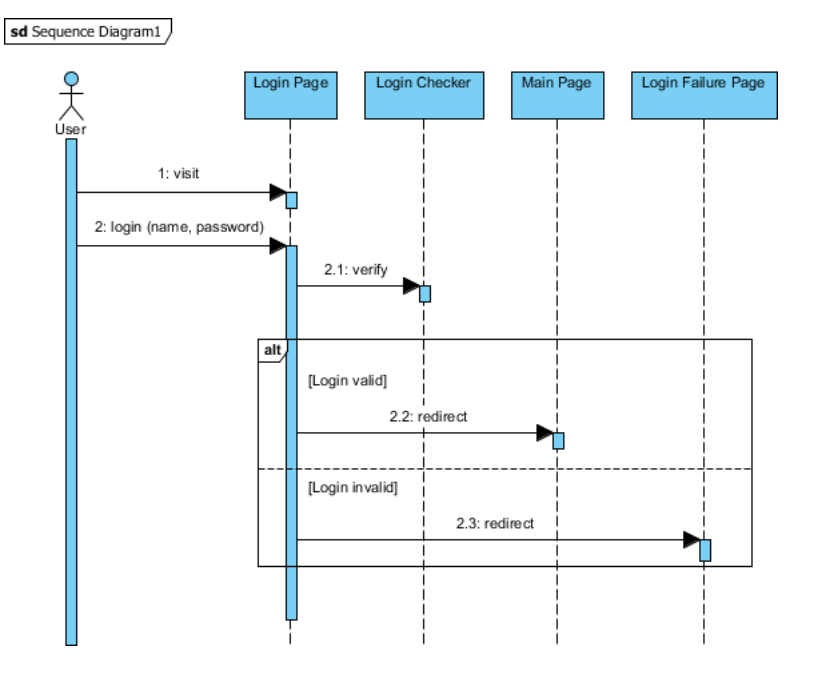

## 5. Select **Modeling** > **Animation** from the application toolbar.

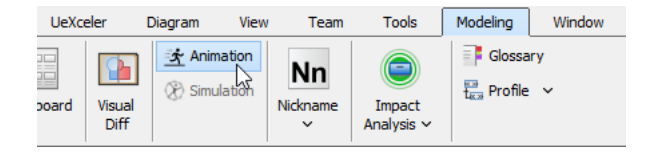

6. On the left hand side of the **Animation** window, two paths are listed. They refer to the possible execution path you can find on the UML sequence diagram.

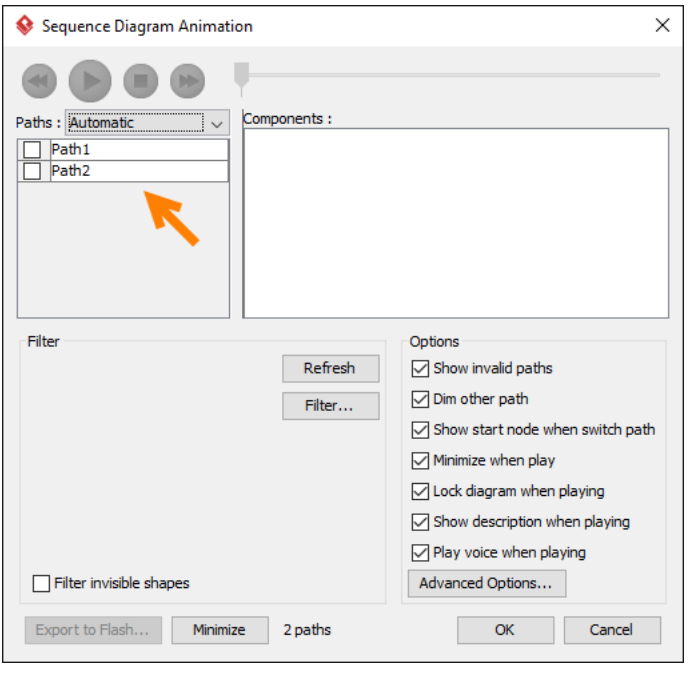

Move the **Animation** window to elsewhere such that the sequence diagram in background is not being covered. Select Path1 and observe the highlighted path on diagram. Them, select Path2. You can see that Path1 refers to the path about valid login, while Path2 refers to invalid login.

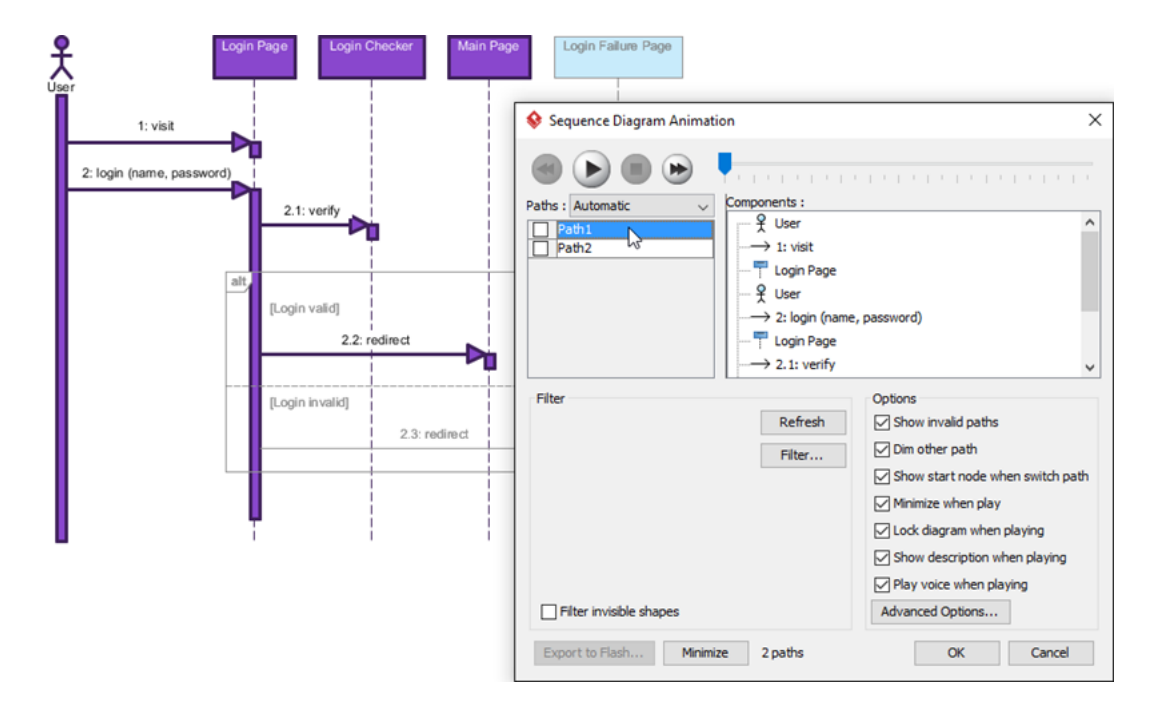

7. Select Path1 and click the **Play** button.

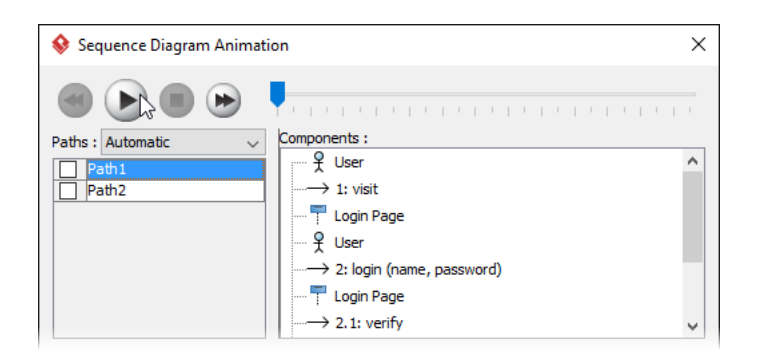

8. Watch the animation on diagram. There is a tiny black ball which walks through the chosen path.

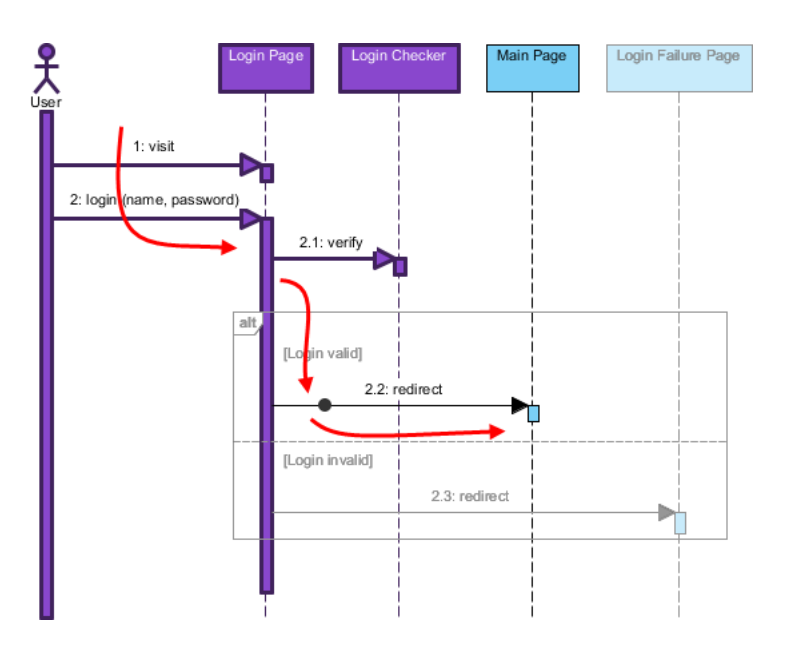

9. Click the **Show Dialog** button at the bottom right corner.

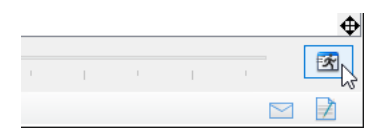

10. Now, let's export the path to Adobe Flash movie. Before this, rename the paths for better understanding. Double click on Path1 and rename it into Login valid. Rename Path2 to Login invalid.

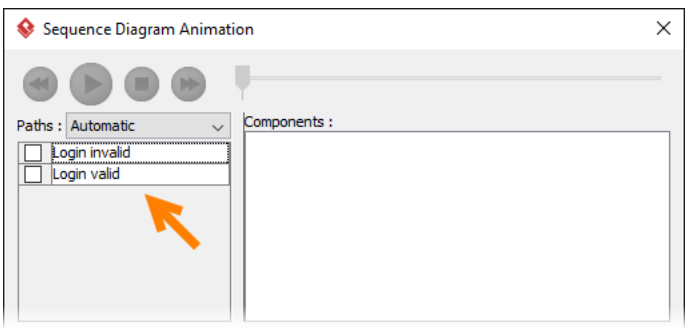

11. Check the paths and click **Export to Flash...** at the bottom left corner.

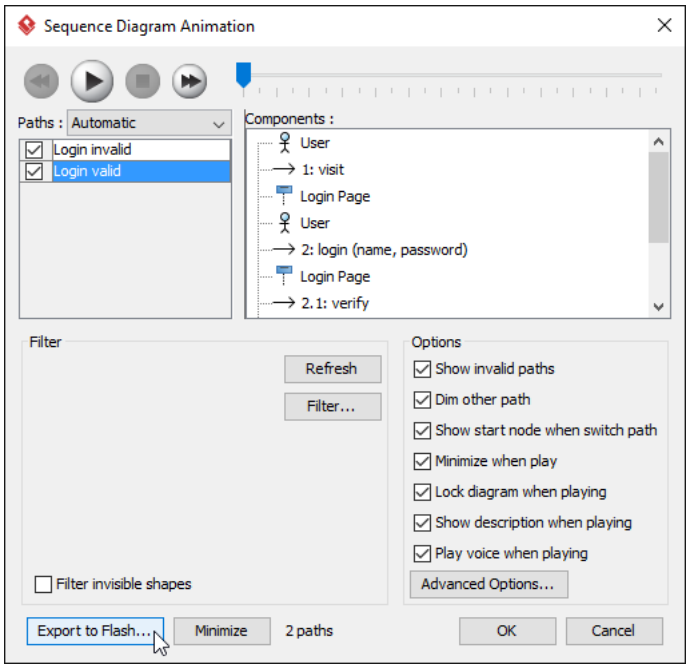

12. In the **Export to Flash** dialog box, specify an output path and click **Export**. Watch the exported animation in a Web browser.

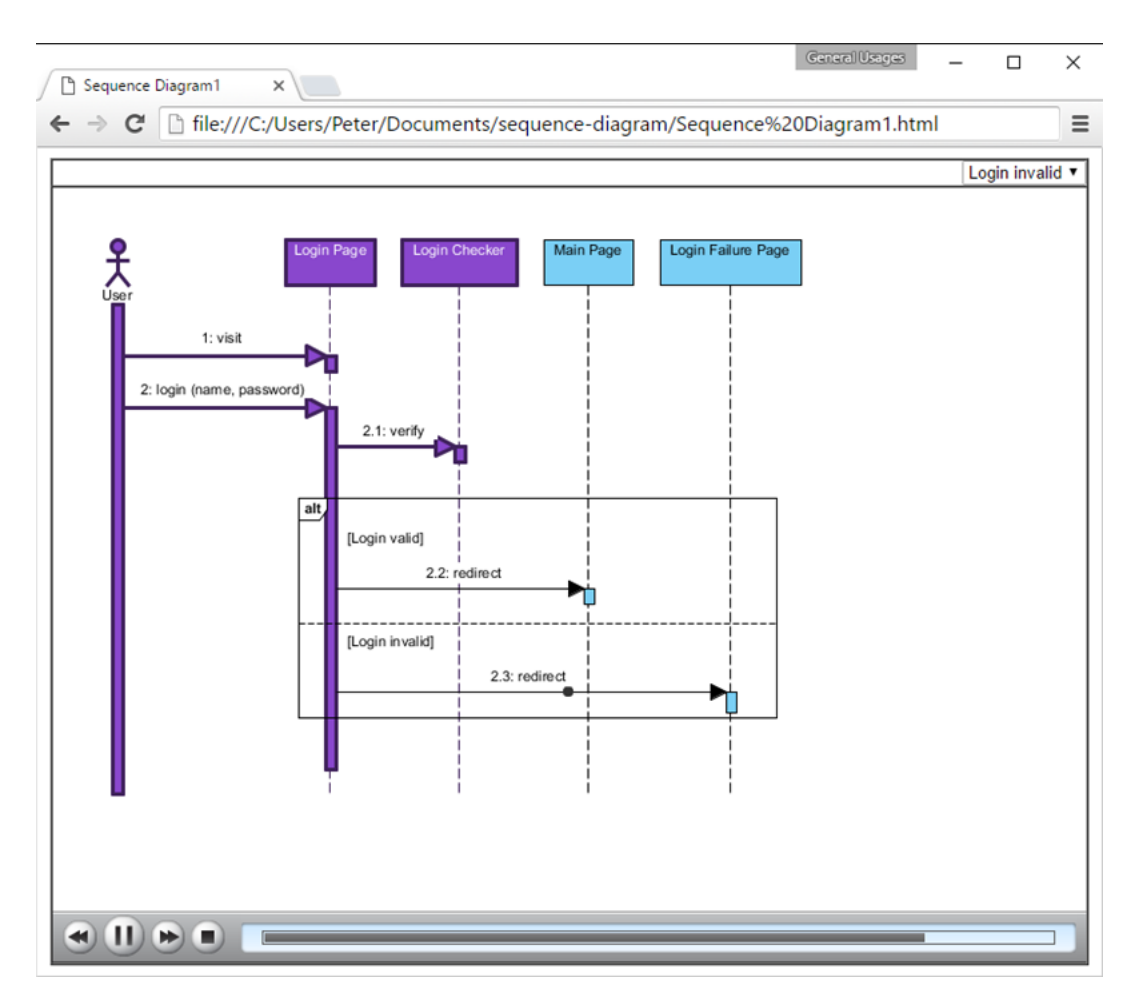

## Resources

1. [Login.vpp](https://cdn.visual-paradigm.com/tutorials/sequenceanimation_screenshots/resources/Login.vpp)

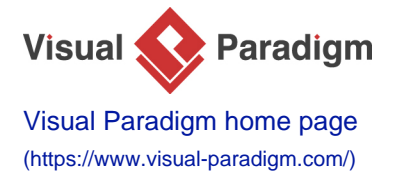

[Visual Paradigm tutorials](https://www.visual-paradigm.com/tutorials/) [\(https://www.visual-paradigm.com/tutorials/\)](https://www.visual-paradigm.com/tutorials/)